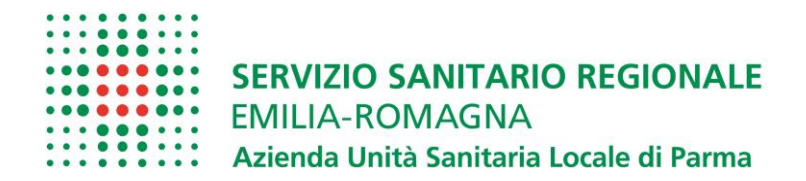

## **ISTRUZIONI OPERATIVE PROCEDURA CONCORSI ON LINE**

A tale procedura si accede attraverso il browser internet (Chrome 56.0.2924, Firefox 51.0.1, Explorer 9.0.8112.16421, Explorer EdgeHtml 15.14986, Safari MacOS 8.0)

# [Clicca qui per effettuare la domanda di iscrizione al Concorso On-line](https://concorsi-gru.progetto-sole.it/exec/htmls/static/whrpx/login-concorsiweb/pxloginconc_grurer10201.html)

Se la pagina non si apre verificare in alto a destra sulla barra degli indirizzi che non si bloccato il pop-up **E** Popup bloccato clicca qui per sbloccare selezionare consenti poi fine × Popup bloccati • https://concorsi-gr...E=.CLOSE&NEWLOGIN=YES Consenti sempre popup e reindirizzamenti da https://concorsi-gru.progetto-sole.it  $\bullet$ Continua a bloccare Gestisci **Fine** cliccare nuovamente sul link per l'iscrizione on-line

**FASE 1 REGISTRAZIONE** 

Al fine di proseguire con la registrazione dei dati per la partecipazione al concorso, ogni candidato deve essere in possesso di un indirizzo mail(no PEC) per le eventuali comunicazioni, occorre verificarne il funzionamento prima di proseguire.

Inserire l'indirizzo mail e verifica indirizzo mail poi cliccare su

.

Verifica indirizzo mail

Se l'indirizzo è valido si riceverà una mail da whr-time@cup2000.it

Dopo aver ricevuto la mail, il candidato deve continuare a compilare i restanti campi, che sono tutti obbligatori.

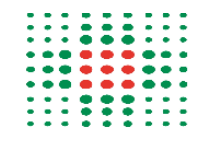

#### **SERVIZIO SANITARIO REGIONALE EMILIA-ROMAGNA** Azienda Unità Sanitaria Locale di Parma

Gestione domanda di iscrizione a concorso

Denominazione del concorso

Concorso da XXXXXXXXXXXXXX

Pubblicato il 05/01/2021 termine presentazione delle domande: 10/01/2021

Al fine di proseguire con la registrazione dei dati per la partecipazione al concorso occorre verificare il funzionamento dell'indirizzo e-mail da utilizzare per le comunicazioni. Attenzione: Se non si riceve la mail di verifica non è possibile proseguire con la registrazione della domanda di partecipazione, in questo caso occorre verificare:

- Che l'indirizzo mail inserito sia corretto

- Che il proprio gestore di posta non abbia problemi di distribuzione della posta

- Che la mail ricevuta non sia finita nella posta indesiderata o nello Spam

Se a seguito di queste verifiche comunque la mail non arrivasse vi preghiamo di contattare l'ufficio concorsi

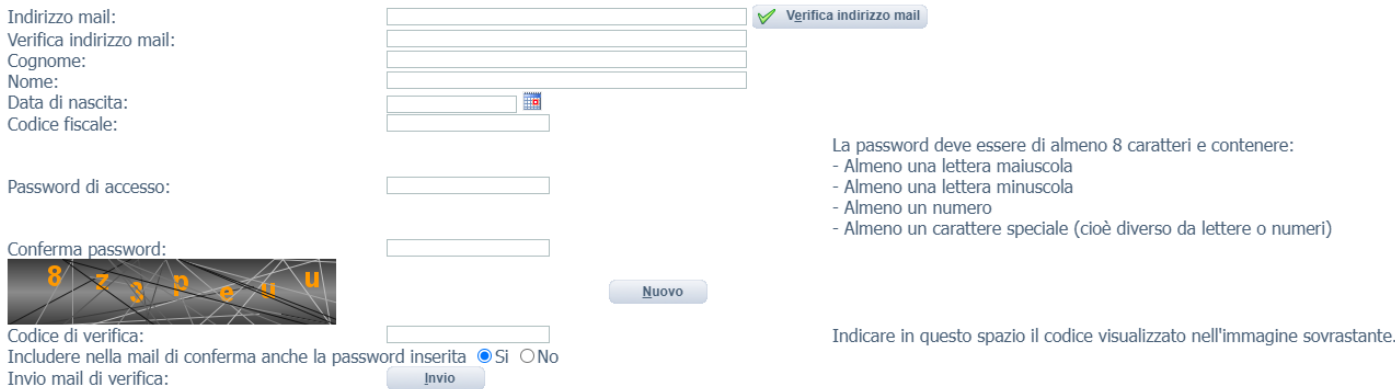

**NOTA**: Non utilizzare lo stesso indirizzo mail per registrare più candidati, perché altrimenti ci potrebbero essere problemi nell'invio di eventuali comunicazioni successive.

Dopo aver compilato tutti i campi presenti, il candidato riceverà dall'indirizzo e-mail whrtimeconcorsi@ausl.pr.it (la mail arriverà dopo qualche minuto) il seguente messaggio:

*"Gentile COGNOME-NOME, è pervenuta la richiesta di iscrizione alla procedura in oggetto associata al codice fiscale XXXXXXXXXXXXXX. L'identificativo della domanda è: C , la password scelta è*

*Per procedere clicchi sul seguente link*

#### *Non rispondere a questa mail.*

*Per eventuali comunicazioni rivolgersi all'indirizzo mail:*

*.*

Dopo aver cliccato sul link ricevuto via e-mail, si accede ad una schermata dove il candidato dovrà inserire il codice identificativo della domanda ricevuto tramite e- mail e successivamente cliccare su ENTRA:

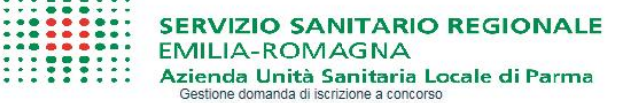

Verifica iscrizione al concorso

Per completare la registrazione occorre inserire l'identificativo della domanda ricevuto per mail. Se la mail non arriva verificare l'esattezza dell'indirizzo e la casella dello spam.

Identificativo domanda: C909D9  $\Box$  Entra

**Attenzione:** Se non si riceve la mail di verifica (la mail di verifica arriverà dall'indirizzo whrtimeconcorsi@ausl.pr.it) non sarà possibile proseguire con la registrazione della domanda di partecipazione; in questo caso bisogna verificare:

- Che l'indirizzo mail sia inserito corretto
- Che il proprio gestore di posta non abbia problemi di distribuzione della posta

Che la mail ricevuta non sia finita nella posta indesiderata o nello Spam

Le credenziali ricevute saranno valide per ogni procedura concorsuale/selettiva fino alla sua conclusione e pertanto si potranno effettuare più accessi per la compilazione della domanda anche in momenti successivi e tutte le informazioni salvate resteranno memorizzate.

Una volta terminata la compilazione e chiusa la domanda si potrà comunqueprendere visione di quanto inserito

# **Si ricorda che le domande non chiuse NON verranno considerate VALIDE ai fini della partecipazione alla procedura selezionata.**

**La chiusura della domanda NON consentirà ulteriori modifiche e pertanto si consiglia di effettuare tale operazione solo dopo aver verificato la completezza e correttezza dei dati inseriti.**

# **Si precisa, comunque, che nel caso siano trasmesse al sistema dal medesimo candidato più domande, verrà presa in considerazione e valutata solo l'ULTIMA trasmessa.**

Si consiglia, comunque, di non inoltrare la domanda in prossimità della scadenza dei termini per evitare sovraccarichi del sistema.

## **FASE 2 PRESENTAZIONE DELLA DOMANDA**

A questo punto, dopo aver cliccato su ENTRA, si accederà ad una schermata iniziale nella quale inserire i propri dati anagrafici (N.B.: alcuni campi, contrassegnati con \*, sono obbligatori. Si precisa che non è necessario indicare il recapito a cui inviare le comunicazioni se è il medesimo della residenza).

Si accederà a questo punto ad una maschera composta da una serie di schede attraverso le quali sarà possibile inserire la propria domanda di partecipazione, avendo cura, tutte le volte che si termina la compilazione di una scheda, di cliccare sul tasto "SALVA".

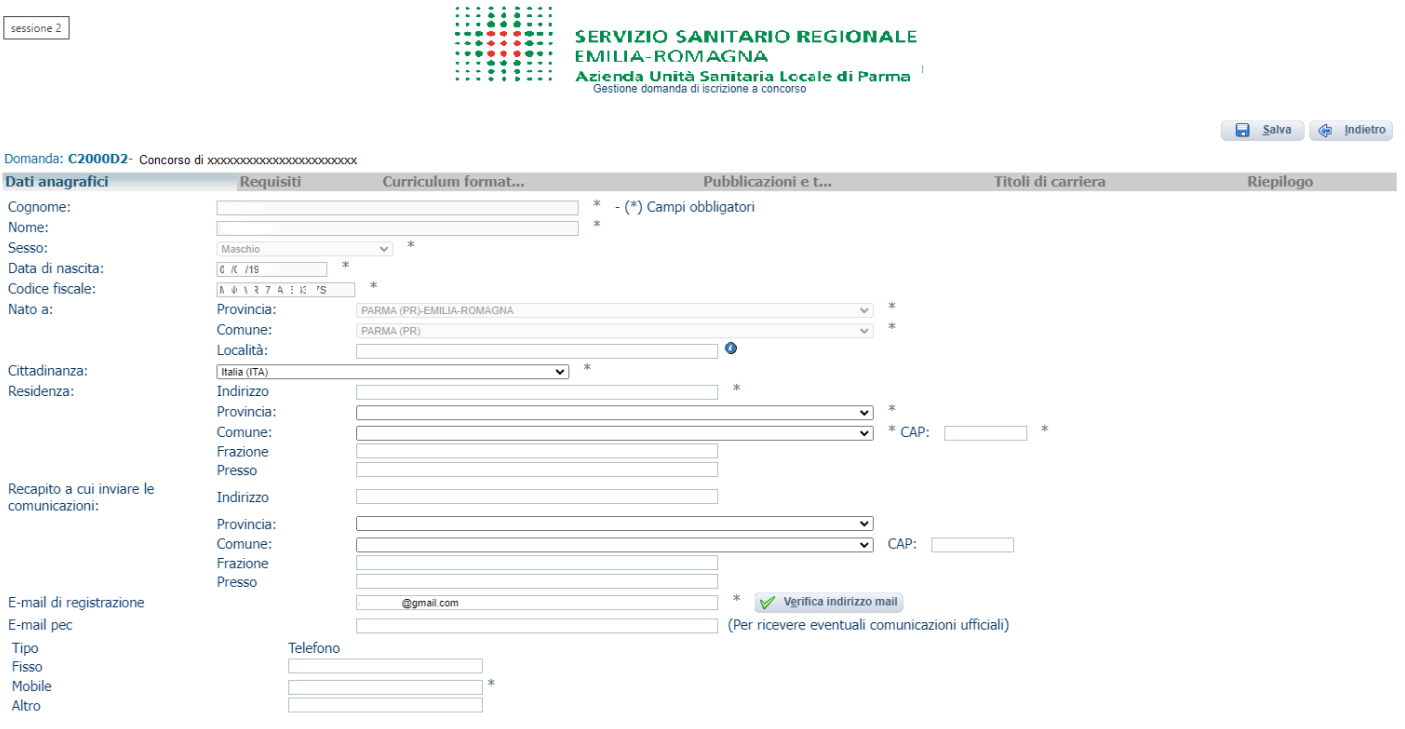

## *Dati anagrafici*

In questa scheda sono riportati i dati anagrafici inseriti in fase di registrazione(non modificabili), proseguire con la compilazione dei restanti campi obbligatori.

Se i dati Anagrafici non fossero corretti, occorrerà procedere ad una nuova registrazione (N.B. Per la cittadinanza straniera sarà necessario scegliere nel campo "Provincia" l'opzione "Estero (EE) – Estero" e così nel campo "Comune" sarà visionabile nel menu a tendina l'elenco degli stati esteri);

## *Requisiti*

In questa scheda sarà possibile dichiarare il possesso o meno dei requisiti previsti per la partecipazione alla procedura selezionata.

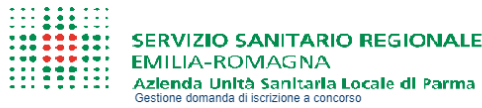

 $\Box$  Salva

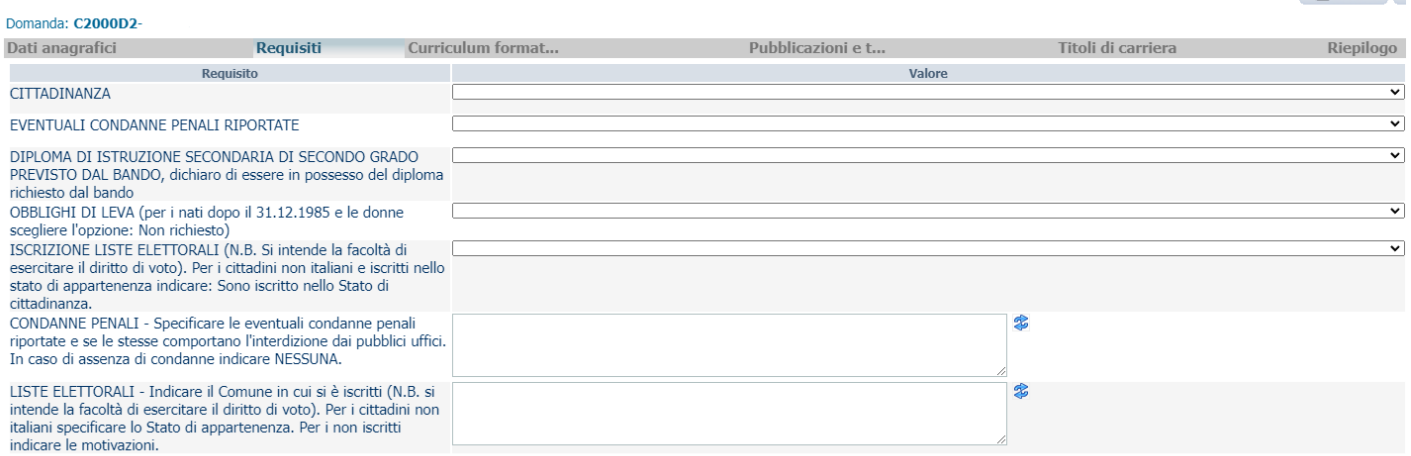

## *Allegati ai requisiti*

In tale scheda per alcuni requisiti potrà essere richiesto di allegare documenti e secondo le indicazioni riportate, informazioni aggiuntive relative ai requisiti dichiarati (es.: titolo di studio).

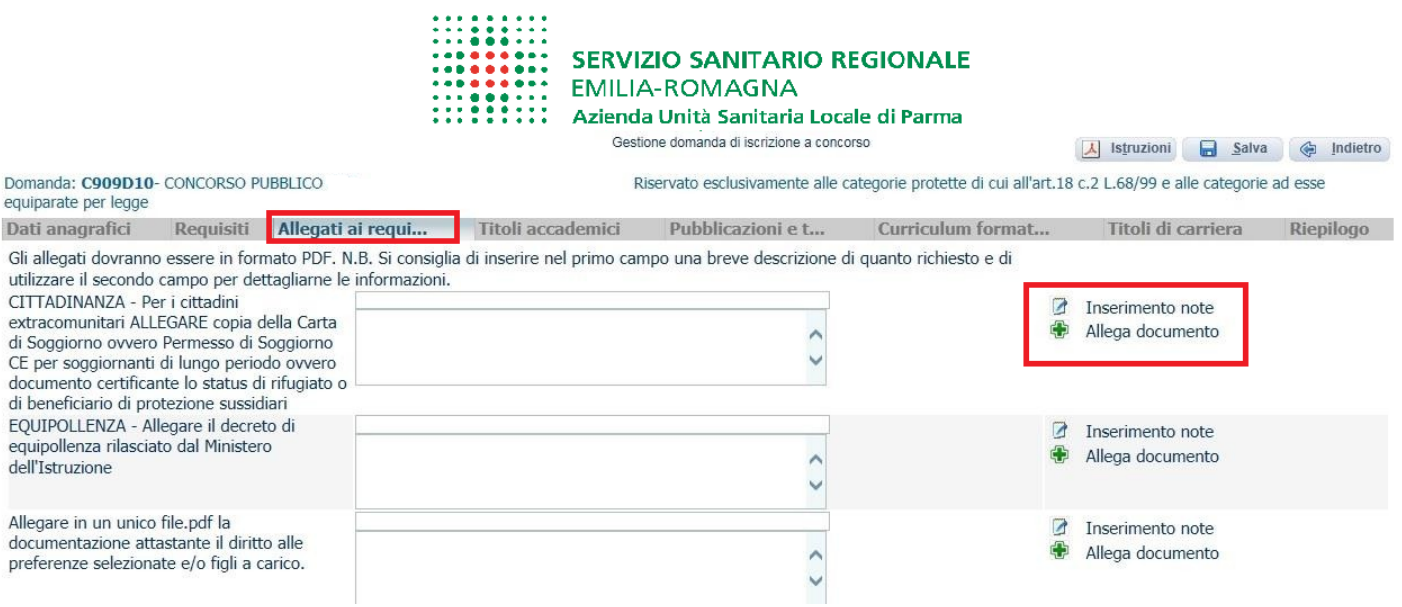

## *Titoli accademici e di studio*

In tale scheda potrà essere specificato l'eventuale possesso di titoli accademici e di studio.

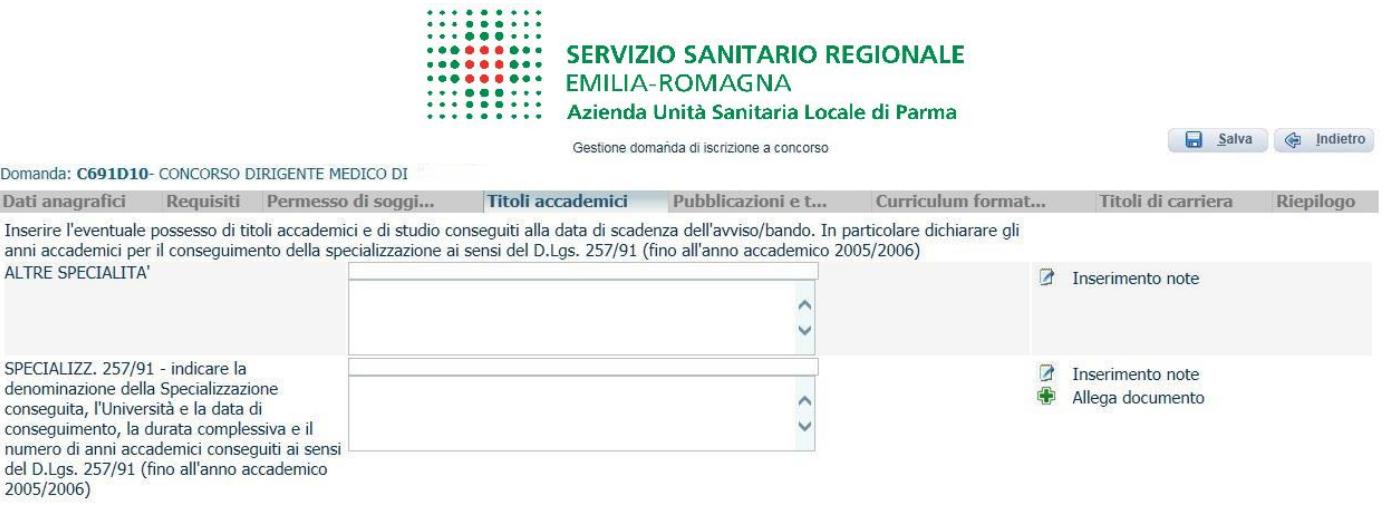

#### *Pubblicazioni*

In questa scheda potranno essere allegate, in formato PDF, ed in un unico file le eventuali pubblicazioni in un unico file al massimo di 16 Mb. I file di grandi dimensioni per poter essere caricati nel sistema devono essere compressi in formato

.zip (lo stesso Sistema Operativo di Windows possiede al suo interno un programma utilizzabile in tal senso).

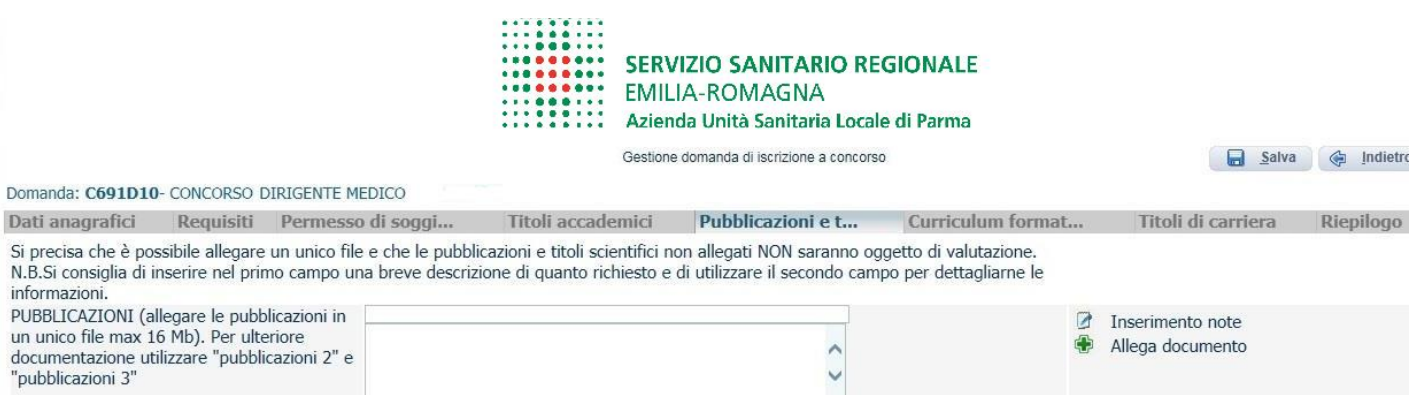

## *Curriculum formativo*

In tale scheda sarà possibile caricare il curriculum datato e firmato in forma autografa in formato PDF (non superiore a 16 Mb).

Lo schema è reperibile tra gli allegati alla presente procedura.

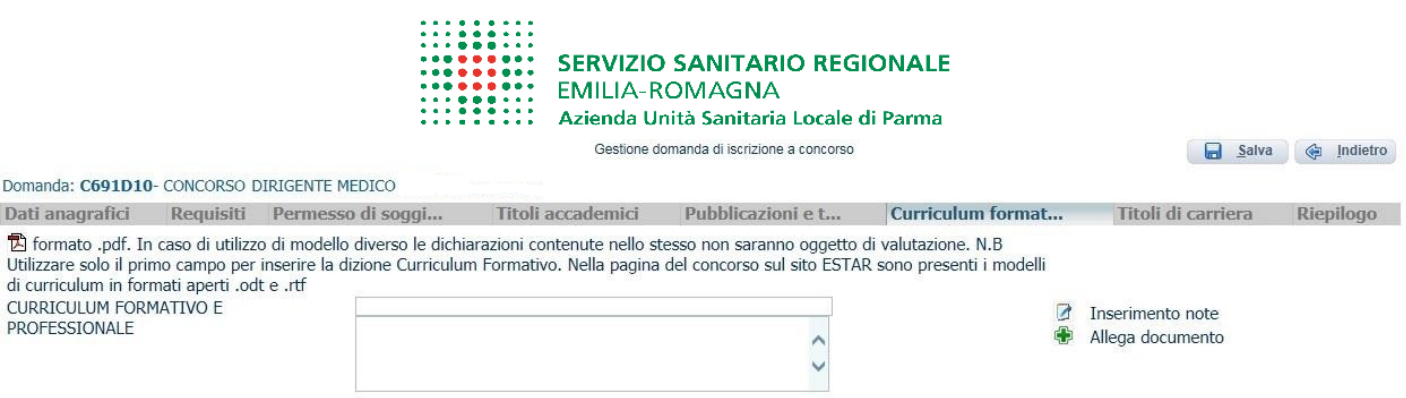

## *Titoli di carriera*

In questa scheda **non dovranno** essere inseriti i periodi di carriera in quanto faranno fede i periodi dichiarati nel curriculum (al netto di eventuali interruzioni) che dovrà essere compilato secondo lo schema proposto tra gli allegati e allegato nell'apposita sezione.

Lo stesso vale per eventuali periodi di effettivo servizio militare di leva, di richiamo alle armi, di ferma volontaria e di rafferma, e servizio civile.

### *Riepilogo*

In tale scheda sarà possibile e necessario:

- Segnalare l'eventuale necessità di ausili ai sensi della Legge 104/92 persostenere le prove relative alla procedura selezionata;
- Indicare se si è in possesso di titoli che conferiscono diritto a preferenza a parità di punteggio ai sensi dell'art. 5 D.P.R. 487/94 e ss.mm.ii.;
- Verificare se sono state compilate tutte le sezioni della domanda on line;
- Allegare, in un unico file, la copia fronte e retro del proprio documento di riconoscimento in corso di validità (obbligatorio);
- Prestare il consenso alla formula di dichiarazione e al trattamento dei dati personali (obbligatorio).

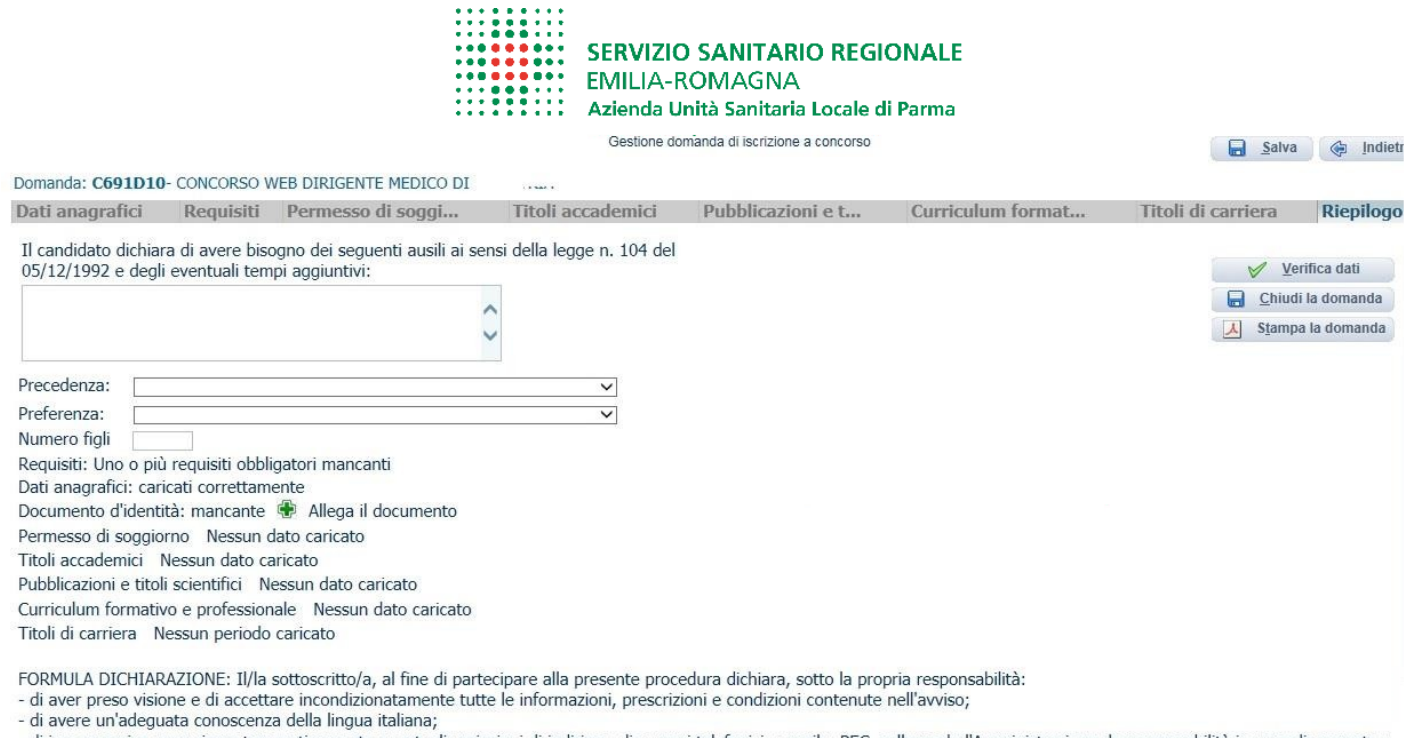

- di impegnarsi a comunicare tempestivamente eventuali variazioni di indirizzo, di numeri telefonici, e mail e PEC, sollevando l'Amministrazione da responsabilità in caso di mancata o tardiva comunicazione del cambiamento dei recapiti (domicilio, ecc.) indicati nella domanda;

- di essere a conoscenza di quanto contenuto nel bando circa le prove e le modalità di convocazione alle stesse e circa le modalità di comunicazione dell'Ente, compreso la chiamata telefonica con registrazione e sms e che in caso di mancato consenso alla registrazione della conversazione telefonica relativa alla chiamata concorsuale, decadrà dal diritto prescelto;<br>- di accettare incondizionatamente,

cho tutto lo dichi nhili n ollo de

**N.B. In tutti i casi in cui sia possibile utilizzare la funzione "allega file", sarà possibile allegare un unico file di dimensione non superiore a 16 MB e pertanto si consiglia di comprimere gli allegati riducendola risoluzione degli stessi in formato PDF.**

**A questo punto, sarà possibile cliccare su "CHIUDI LA DOMANDA". Dopo tale operazione nessun dato inserito sarà più modificabile e se dovesse risultare il contrario, verificare la causa della non avvenuta chiusura della stessa e provvedere a chiuderla correttamente.**

**Una volta chiusa correttamente, la domanda stessa sarà trasmessa al sistema che provvederà ad inviare automaticamente all'indirizzo mail indicato in sede di registrazione una copia riepilogativa della domandadi partecipazione. Sulla stessa dovrà obbligatoriamente comparire , in alto a sinistra, la data di chiusura. Sarà possibile visualizzare e stampare la domanda cliccando su "STAMPA LA DOMANDA".**

Identificativo Domanda: C691D10

 $\cdot$ 

C691D10

Chiusa il:

 $\overline{\phantom{a}}$ 

Al direttore Generale

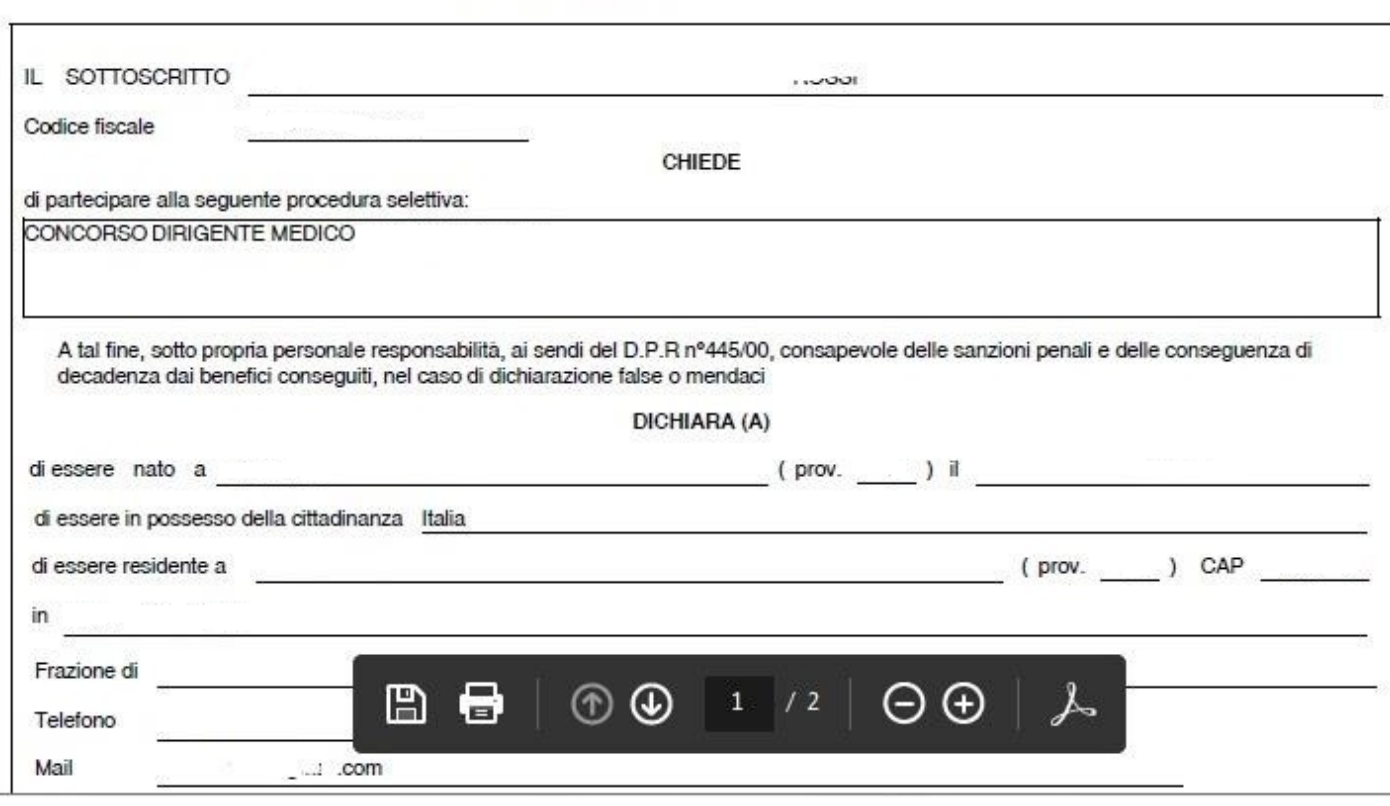

Si raccomanda, comunque, di leggere e conservare sempre il bando relativo alla procedura nel quale sono riportate tutte le informazioni e le specifiche inerenti la procedura stessa.